factor de impacto de las publicaciones

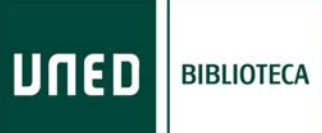

# *¿Qué es el factor de impacto?*

 El factor de impacto de una revista es el número de veces que se cita por término medio un artículo publicado en la misma. Es un instrumento para comparar revistas y evaluar la importancia relativa de una revista concreta dentro de un mismo campo científico. El Institute for Scientific Information (ISI) es el encargado de analizar las revistas con este objetivo.

## **Por ejemplo:**

 Factor de impacto del año 2008 = Número de veces que las revistas analizadas por el ISI han citado durante el año 2007 artículos publicados por una revista determinada durante el periodo 2006-2007 dividido por el número de artículos publicados en esa revista durante el periodo 2006-2007.

# *¿Dónde se busca?*

 Para consultar el factor de impacto de una revista la herramienta fundamental es el ISI Journal Citation Reports (JCR), al que se accede desde la página de la Biblioteca, en [Bases de Datos.](http://portal.uned.es/portal/page?_pageid=93,511981&_dad=portal&_schema=PORTAL)

 Hay dos ediciones: JCR Science Edition (revistas del área temática de ciencias) y JCR Social Sciences Edition (revistas del área temática de ciencias sociales).

 No obstante, para las áreas de humanidades y ciencias sociales, y para las publicaciones no anglosajonas, existen otros recursos de los que hablaremos más adelante.

## *¿Cómo se busca en el ISI JCR?*

- □ Acceda al ISI Journal Citation Reports.
- $\Box$  Una vez dentro de la base de datos, siga los siguientes pasos:
	- Escoja la edición: JCR Science Edition o JCR Social Sciences Edition.
	- Escoja el año del cual quiere saber el factor de impacto (opciones disponibles: desde 1998 hasta el año actual).

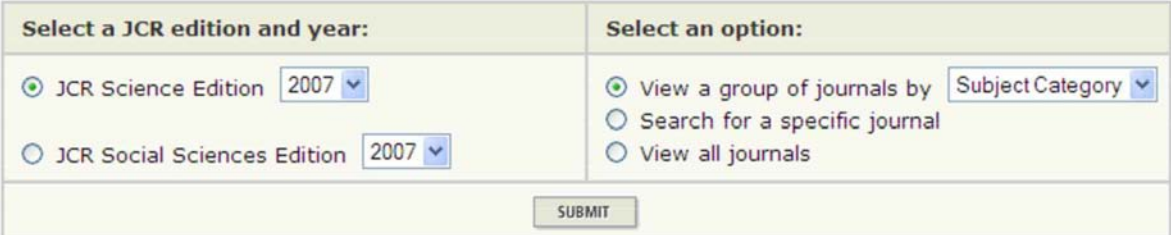

- Seleccione un grupo de revistas de una temática, un editor o un territorio determinado, un título concreto de revista o todas ellas.
- O En el caso de que se quiera seleccionar un grupo de revistas por un temática concreta se obtiene lo siguiente:

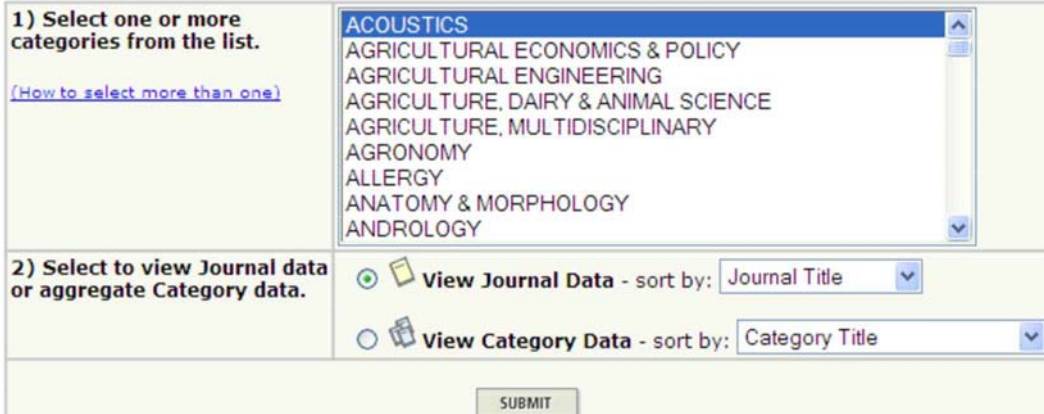

# Finalmente se ve el factor de impacto de las revista/s seleccionadas.

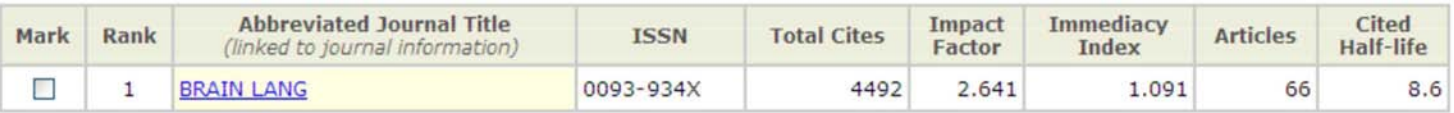

 Para más información puede consultar el siguiente tutorial:  [http://scientific.thomsonreuters.com/support/recordedtraining/jcr/](http://scientific.thomsonreuters.com/support/recorded-training/jcr/)

*¿Cómo obtener el número de citas de un autor y una obra en concreto desde el Web of Science de ISI?*

□ Seleccione la base de datos Web of Science, desde la página de [Bases deDatos.](http://portal.uned.es/portal/page?_pageid=93,511981&_dad=portal&_schema=PORTAL)

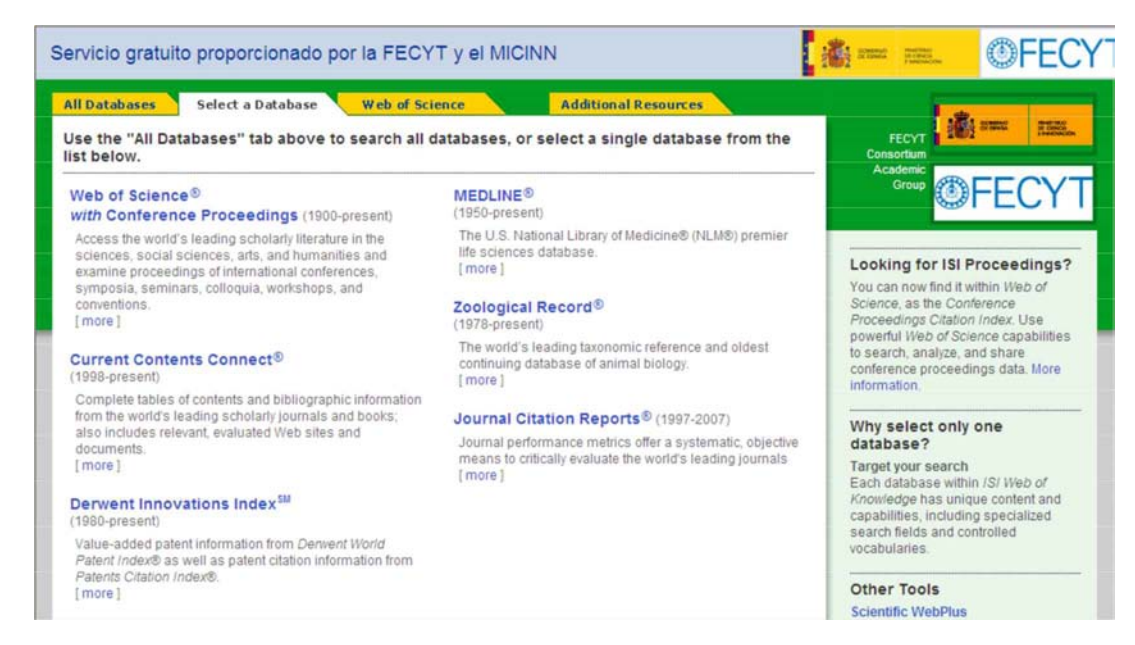

 $\square$  Seleccione la búsqueda por referencia citada (Cited Reference Search).

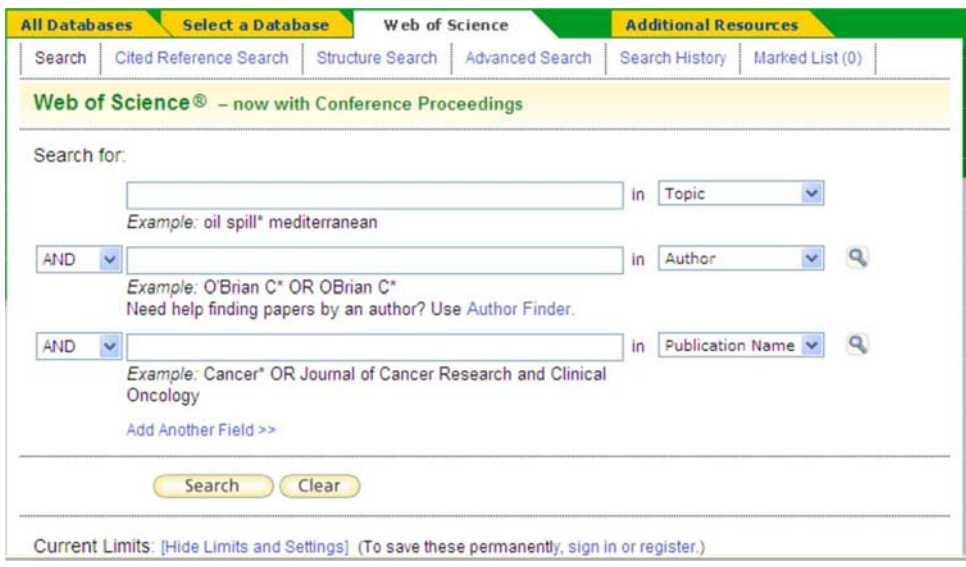

Escriba el apellido del autor del cual queremos ver cuántas citas ha obtenido y el título de la publicación en que aparece el artículo del que queremos conocer las citas.

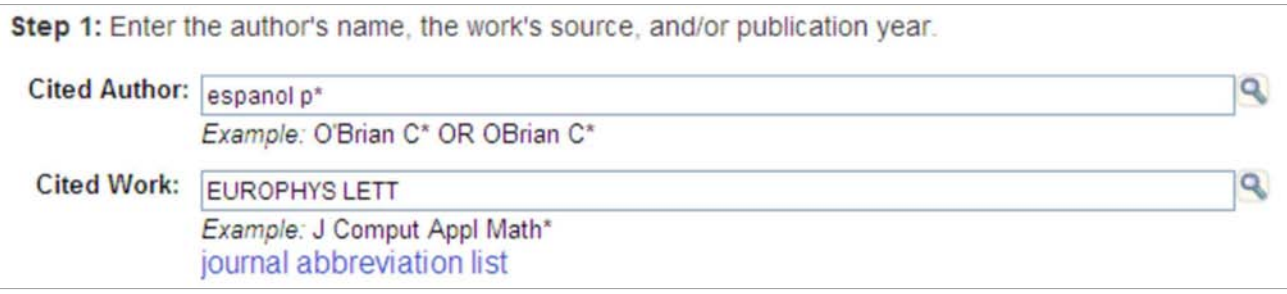

A continuación, dentro de la lista de resultados se pone el ratón sobre los enlaces activos de la columna "View Record" para saber a qué trabajo en concreto pertenece los resultados. En este caso, se pretende obtener los datos para el artículo "Dissipative particle dynamics with energy conservation"

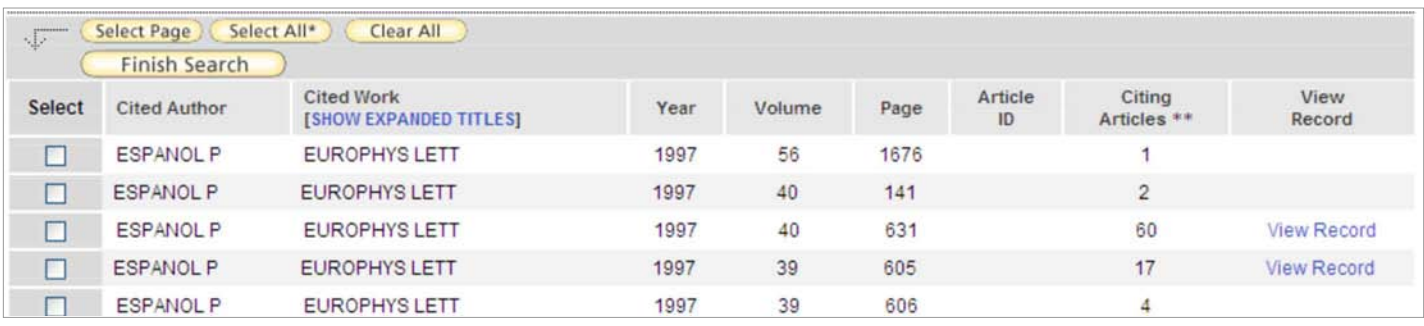

 $\square$  Se marca en "select" la casilla relativa a los resultados que se desea obtener y se pincha "Finish Search"

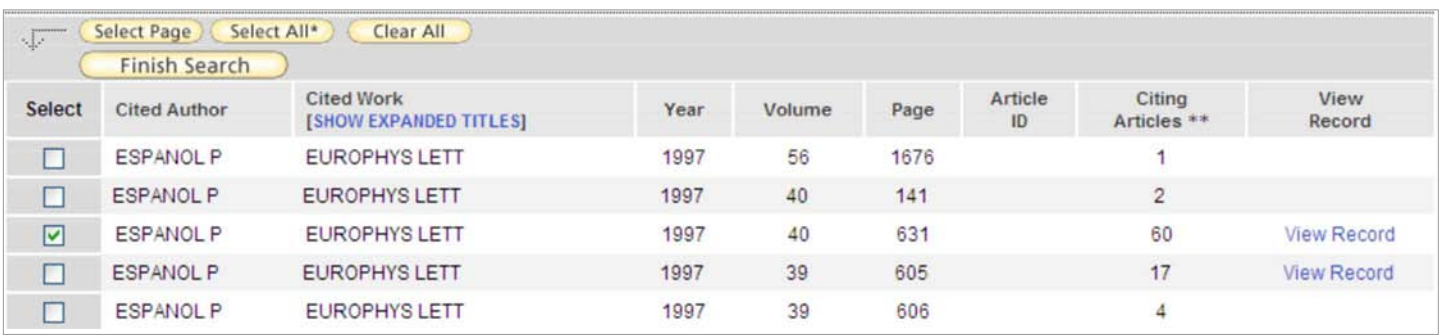

 $\square$  De este modo, se recuperan los 57 trabajos que citan esta obra en concreto:

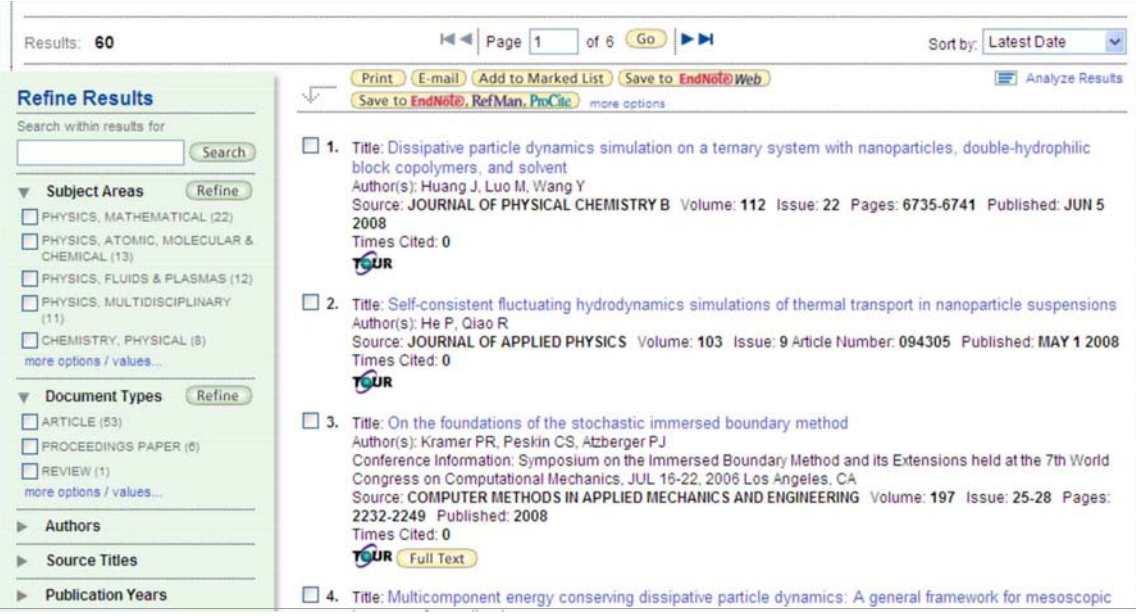

 La [FECYT](http://www.accesowok.fecyt.es/news/2007/20070709.html) ofrece el listado completo de revistas incluidas en el Journal Citation Report con el factor de impacto actualizado a 2007. Los ficheros están clasificados según pertenezcan a Social Science Citation Index y Science Citation Index respectivamente. Se trata de unos ficheros "excel" ordenados por materias, que recogen los siguientes campos cada uno: título de la revista abreviado, título de la revista completo, ISSN, categoría, número de artículos, total de citas, índice de impacto, índice de inmediatez y media de citas recibidas. También se puede descargar el Factor de Impacto de otros años.

### *Otras herramientas de análisis*

 Puesto que las bases de datos de Thomson Scientific poseen un sesgo a favor de la ciencia básica en general, producida principalmente en los países anglosajones y a favor de las publicaciones en lengua inglesa, han ido surgiendo recursos similares para medir el factor de impacto de las revistas no analizadas por ISI.

# *Revistas españolas*

- **[RESH](http://resh.cindoc.csic.es/index.php)**: valoración integrada e índice de citas para las revistas españolas de Ciencias Sociales y Humanas. Está elaborado por el CINDOC. Aporta los resultados del análisis de las Revistas Españolas de Ciencias Sociales y Humanas desde el punto de vista de su calidad. Presenta en primer lugar los Índices de Citas correspondientes a los años 1999, 2000, 2001, 2002, 2003 y 2004 a través de los cuales puede valorarse el uso y la influencia de cada una de las revistas que aparecen citadas. A partir de las revistas citadas, con un simple clic, se puede acceder a los datos bibliográficos básicos de las revistas así como a los niveles de cumplimiento de otros parámetros fundamentales de calidad, tanto editorial como de visibilidad internacional, facilitando así una visión de conjunto sobre los diferentes aspectos de la calidad de cada revista, base de una valoración integrada. No se puede ver el impacto de autores o títulos concretos de artículos de revista ni de monografías.
- **[IN-RECS](http://ec3.ugr.es/in-recs/)**: Índice de impacto de las revistas españolas de Ciencias Sociales (Antropología, Biblioteconomía Documentación, Ciencia política y de la Administración, Comunicación, Economía, Educación, Geografía, Sociología, Psicología y Urbanismo). Está elaborado por el Departamento de Biblioteconomía y Documentación de la Universidad de Granada.

El IN-RECS permite:

- O Saber cuál es el impacto científico de una revista, su evolución y su posición respecto al resto de las revistas de la especialidad a través de distintos indicadores bibliométricos, el principal de los cuales es el índice de impacto.
- Conocer cuáles son las publicaciones que citan a una revista y cuales son las citadas por ella misma, con lo que se hace posible trazar afinidades y relaciones científicas aparte de conocer el mercado editorial.
- Saber cuáles son los artículos más citados de una especialidad, así como cuales son los autores, artículos y revistas que les citan y que son citados por ellos mismos.
- Conocer el impacto científico de los autores que publican en las revistas españolas, estableciendo la procedencia de las citas que reciben.
- Saber cuáles son las instituciones más citadas en cada especialidad, así como cuales son los autores, artículos y revistas que les citan y que son citados por ellas mismas.
- **[IN-RECJ](http://ec3.ugr.es/in-recj/):** Índice de Impacto de las Revistas Españolas de Ciencia Jurídica, elaborado por el mismo equipo de IN-RECS.
- **[DICE](http://dice.cindoc.csic.es/index.php)**: Difusión y Calidad Editorial de las Revistas Españolas de Humanidades y Ciencias Sociales y Jurídicas: se describen las características editoriales ligadas a la calidad de las revistas españolas de Humanidades y Ciencias Sociales. Es una herramienta relevante a la hora de evaluar en qué revistas es conveniente publicar de acuerdo con criterios de calidad e impacto potencial. Complementa los datos ofrecidos en RESH que aporta, especialmente, datos relativos al uso e influencia de las revistas, a partir de la elaboración de índices de citas que permiten calcular el impacto de cada una en el entorno disciplinar más próximo.La ANECA utiliza esta base de datos como referencia de calidad de las publicaciones españolas, en sus procesos de evaluación de profesorado.

**[MIAR](http://bd.ub.es/miar/default.php)**: La base de datos MIAR pretende reunir con una periodicidad anual información clave para la identificación y la evaluación de revistas. A tal efecto, se vinculan mediante el número de ISSN conjuntos seleccionados de revistas establecidos según grandes ámbitos científicos -subdivididos a su vez en campos académicos más específicos- con una batería de bases de datos de indización y resumen, repertorios de revistas y catálogos de bibliotecas. Además, siempre que se dispone del enlace web, se ofrece el vínculo a los datos actualizados en las páginas web de los editores e instituciones responsables de los repertorios y fuentes contemplados en la ficha de identificación y evaluación de revista establecida en MIAR.

Las revistas se pueden buscar por título o por ISSN, o bien se pueden listar por "Ámbitos" o por "Campos académicos" mediante la opción de selección múltiple de las ventanas "Listar" (presionando simultáneamente la tecla "Ctrl" y el botón izquierdo del ratón). Los listados obtenidos se pueden ordenar por ISSN, por título y por ICDS, haciendo click en el encabezamiento de la columna que se quiere tomar como criterio de ordenación.

**[Latindex](http://www.latindex.unam.mx/latindex/busquedas1/index.html)**:es otra base de datos de publicaciones periódicas preocupada por la calidad de las mismas. El dato fundamental de evaluación de las revistas en Latindex es el número de [criterios cumplidos](http://www.latindex.unam.mx/latindex/busquedas1/revistas_imp.html) de los 33 criterios de calidad propuestos por la base de datos (36 en el caso de publicaciones electrónicas). Para obtener el número de criterios cumplidos por una revista, hay que buscarla en "Catálogo" (no en Directorio). Una vez en la ficha de la revista, hay que pinchar en "Criterios cumplidos". Eso nos dará el número de criterios, así como datos del proceso de evaluación.

Otro dato de interés para evaluar la calidad de la publicación es la indicación que se da en la descripción de las bases de datos que la indizan.

**[CARHUS Plus+](http://www10.gencat.net/agaur_web/AppJava/catala/a_info.jsp?contingut=carhus)**: en Cataluña, el Departament d'Universitats, Recerca i Societat de la Informació (DURSI) ha elaborado listados evaluando las revistas de Ciencias Sociales y Humanidades llamado Llistes CARHUS. Para ello se han tenido en cuenta, el Journal Citation Reports y el Social Science Index de ISI, y los estudios del CINDOC, así como las respuestas a encuestas realizadas entre el personal investigador. Se trata de listados meramente orientativos.Las revistas se han clasificado por áreas de conocimiento.

La información se organiza en listas alfabéticas por materias con la asignación de la clasificación (A, B, C o D) y en listas por materias de las revistas con asignación A. También hay una lista global por orden alfabético y una lista global de las revistas con

**[ERCE](http://erce.unizar.es/)**: Portal para la evaluación de las revistas españolas de Humanidades y Ciencias Sociales. Elaborado por la Universidad de Zaragoza con el objetivo de evualuar aspectos fundamentales de todas las revistas españolas de Humanidades y Ciencias Sociales (unas 2600). Las clasifica en cinco categorías (A,B,C,D,E) de acuerdo con los siguientes criterios:

- Aspectos formales y normalización de las revistas.
- La opinión de los especialistas respecto a su percepción de calidad de las revistas que utilizan o conocen.
- Los procesos editorialesde selección de documentos para su publicación.
- La visibilidad medida a través de su:

Presencia en bibliotecas, información que puede explicarnos su necesidad y frecuencia de uso por parte de los usuarios de las mismas.

- Presencia en bases de datos, bien títulos, bien sumarios que informan de la visibilidad de la revista.
- Las citas que dichas revistas recibieron, como información sobre el uso real de estas revistas, y como indicador del grado de aceptación que sus trabajos tienen. Es decir, la medida del impacto de una revista como indicador de la calidad de su contenido.

La lista se presenta en orden alfabético de título.

- □ [SciELO](http://www.scielo.org/index.php?lang=es): Scientific Electronic Library Online (Biblioteca Científica Electrónica en Línea) portal de revistas científicas de países de América Latina y el Caribe (más algunas españolas) que incluye datos de citaciones y factor de impacto de muchas de ellas. En estos momentos incluye más de 600 revistas.
- **[Factor de Impacto Potencial de las Revistas Médicas Españolas](http://ime.uv.es/imecitas/factor_impacto.shtml)**: El estudio "Factor de impacto potencial de las revistas médicas españolas" es un proyecto elaborado por el Instituto de Historia de la Ciencia y Documentación López Piñero y financiado por Subdirección General de Estudios y Análisis del Ministerio de Educación, Cultura y Deporte (Proyectos EA2003-0045 y EA2004-0148). Su objetivo principal es determinar el Factor Impacto Nacional e Internacional de las revistas biomédicas españolas. El Factor de Impacto Nacional se calcula considerando únicamente las citas que las revistas españolas reciben de un grupo de alrededor de 100 revistas nacionales (revistas fuente o citadoras). El criterio de selecciónde estas revistas ha sido su inclusión en la base de datos IME del CSIC y en alguna otra bases de datos internacional: Medline, Embase y Science Citation Index. Para obtener el Factor de Impacto Internacional de las revistas españolas ha sido necesario sumar, en el numerador, dos tipos de citas de distinta procedencia. Por una parte, las citas procedentes del análisis anterior y, por otra, las citas que las revistas fuente han recibido en el Science Citation Index de ISI.

### *Revistas europeas*

□ [ERIH](http://www.esf.org/research-areas/humanities/research-infrastructures-including-erih.html): (European Reference Index for the Humanities) de la European Science Foundation) pretende identificar y aumentar la visibilidad de las revistas europeas punteras en humanidades en cualquier lengua. Para ello 15 paneles de expertos trabajan en colaboración con agencias, asociaciones y especialistas de todo el continente para localizar las mejores revistas europeas en 15 áreas de las humanidades. Para consultar las listas de revistas entrar en ERIH "initial" lists.

## *Herramientas alternativas al JCR*.

**[El índice H de Hirsch](http://bib.us.es/aprendizaje_investigacion/publicar_citar/valoracion/indice_h-ides-idweb.html)**: un método para medir simultáneamente la calidad y la cantidad de producción científica.

 Los métodos tradicionales de medir el Factor de Impacto de las revistas han sido puestos en tela de juicio por numerosos científicos que señalan la inexistencia de correlación entre el factor de impacto de las revistas y el número de citas recibidas por los artículos publicados en ellas.

 Su propuesta ha llamado la atención de muchos investigadores, en algunos casos por su sencillez y viabilidad y en otras por llevar a confusiones en cuanto a la importancia dada a un científico.

 Un científico tiene índice h si ha publicado h trabajos con al menos h citas cada uno. Así, el índice h es el balance entre el número de publicaciones y las citas a éstas. El índice funciona eficazmente sólo entre científicos del mismo campo, pues las convenciones de citación difieren entre cada uno de éstos.

 La principal desventaja de los viejos indicadores bibliométricos, tales como el número total de artículos o el número de citas, es que en la primera medida no se aprecia la calidad de las publicaciones científicas, y en la segunda está desproporcionadamente afectada por grupos de pocas publicaciones con un número grande de citas. El índice h pretende medir simultáneamente la calidad y la cantidad de la producción científica.

 No obstante, el *índice h* lleva en ocasiones a confusiones en cuanto a la importancia de un científico, porque al estar limitado por el número de publicaciones totales, un científico de corta carrera está en clara desventaja y no se considera la importancia de sus primeros trabajos en una medida correcta. Adicionalmente, algunas desventajas del factor de impacto se aplican a la vez al *índice h*. Por ejemplo, los artículos de revisión tienden a tener mayor cantidad de citaciones que los artículos originales, así que un autor hipotético que sólo escribiera revisiones obtendría un *índice h* mayor que el de los científicos que aportan trabajos originales.

 Finalmente, se ha notado que el índice h resta énfasis a la importancia de trabajos singulares, dando valor a la productividad.

#### *¿Cómo se calcula el índice h utilizando Web of Science?*

Entrar en ISI Web of Knowledge, luego en la "Web of Science" y después en "General Search".

 $\Box$  En la ventana "Author" se escribe el nombre del investigador, en la forma: gonzalez jm, sin acentos y con

### las iniciales juntas (por ejemplo, "reines f\*").

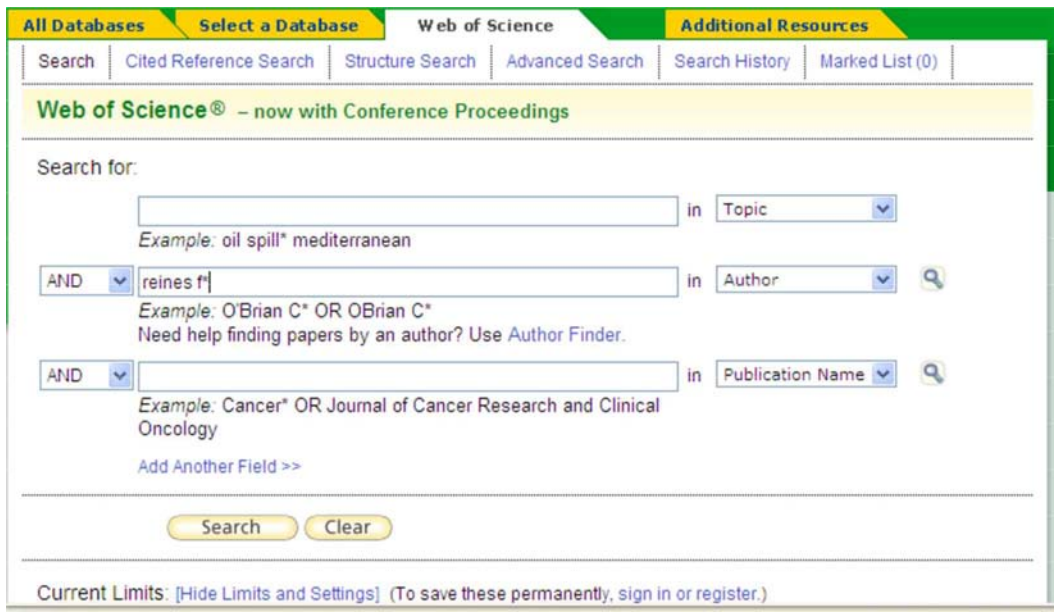

□ Cuando la página de resultados aparezca, se ofrecerán, por defecto, 10 trabajos por página, lo que suele ser pocos. Para cambiar, activar la ventana "Show 50 per page". Cuando el cambio haya aparecido, en la ventana de la derecha pinchar "Sort by times cited" y obtendremos todos los trabajos en orden descendente del número de citas. Ahora, hay que localizar el último trabajo cuyo número de orden sea igual o menor al número de citas. Ese es el *índice h*. En nuestro ejemplo, sería 42.

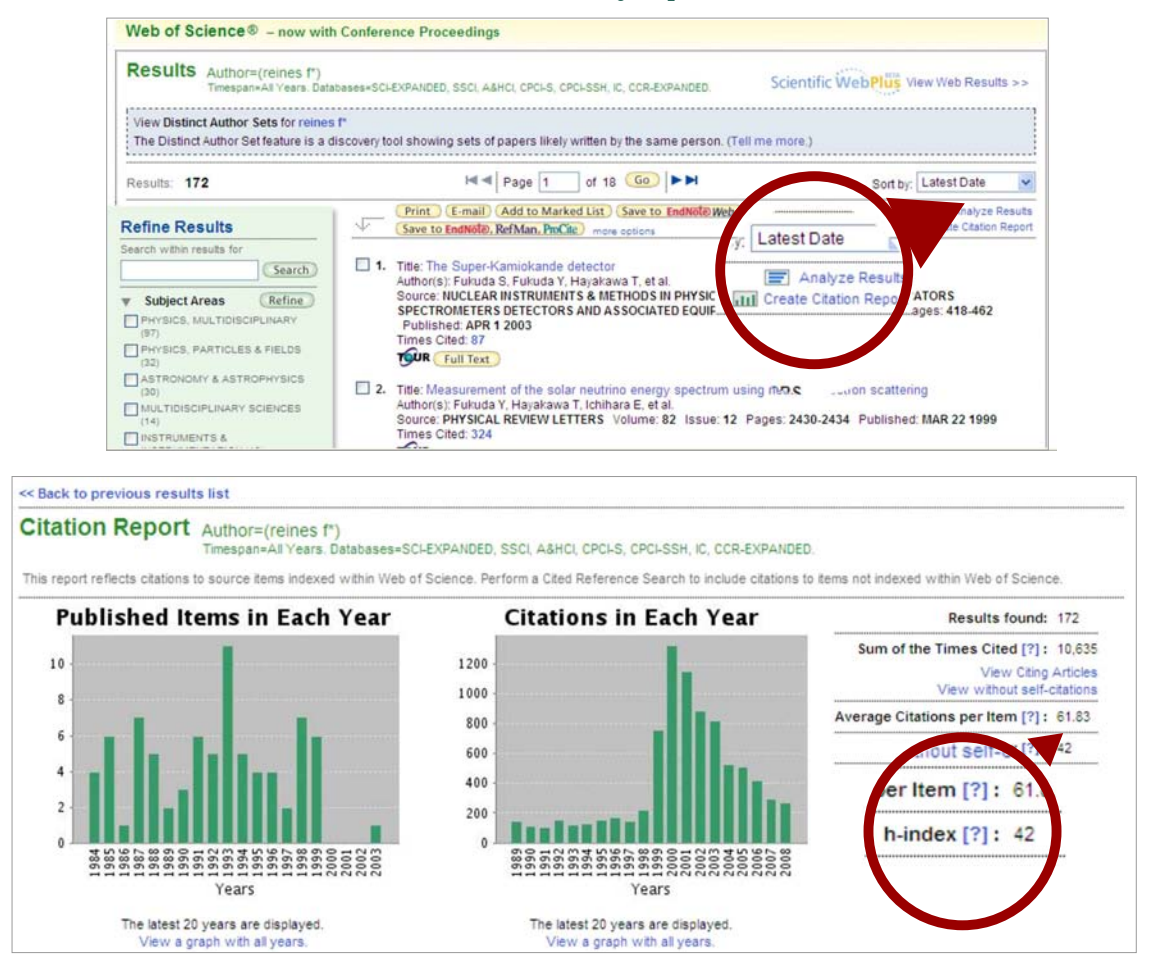

 **[SCImago Journal & Country Rank](http://www.scimagojr.com/)**: Se presenta como alternativa al ISI Journal Citation Reports (JCR). Obtiene los datos de citas de Scopus, la base de datos bibliográfica de Elsevier, a través de un acuerdo de colaboración, y los ofrece en acceso abierto a la comunidad científica. El ranking presenta datos para países y revistas y se puede filtrar por grandes campos de conocimiento, categorías temáticas, el país/revista y el año (hasta 2007). Su indicador fundamental es el SJR (SCImago Journal Rank).

 **[Eigenfactor](http://www.eigenfactor.com/)**: Elaborado por la Washingston University de Seattle, es una alternativa a tener en cuenta para la evaluación del impacto de publicaciones periódicas. Utiliza dos índices propios, el Article Influence™ Score(AI) y el Eigenfactor™ Score(EF).

**[Journal Ranking](http://www.journal-ranking.com/)**: Elaborado por la Hong Kong University of Science and Technology y el Red Jasper's Center.

El Center for Journal Ranking (CJR) proporciona información sobre unas 7.000 revistes de todas las disciplinas.

**[Google Scholar o Google Académico](http://scholar.google.com/)**: también ofrece datos de citas cuando procede. Por ejemplo,

**Estudio literari** tos de viajes medievales **tterario** di P Priego, M Ang ialnet.unirioja.es itado D<sub>0</sub> ... Cambiar idiom ambiar. | Ayuda. Estudio literario de los edievales... - En caché - Búsqueda en la web - Las 2 versiones Citado por 7

# *Herramientas de evaluación para Open Access.*

 El desarrollo de las revistas electrónicas y de los repositorios científicos "open access" está fomentando la creación de diversos sistemas para evaluar su calidad e impacto de forma diferente al JCR. Algunas herramientas de análisis (fundamentalmente para el área científica) son:

- **ISI Web Citation Index:** se accede desde la página de la Biblioteca, en [Bases de Datos](http://portal.uned.es/portal/page?_pageid=93,511981&_dad=portal&_schema=PORTAL). Es un índice de citas de publicaciones académicas, con especial cobertura de los repositorios institucionales y especializados. Dentro de estos repositorios se encuentran informes técnicos, preprints, tesis, literatura gris y otra tipología documental accesible a texto completo vía PDF o PostScript.
- Otros recursos de acceso libre utilizados en el mundo académico son **[Citebase](http://www.citebase.org/)**, **[CiteSeer](http://citeseer.ist.psu.edu/)**, ambos para los ámbitos de las ciencias.
- **[CitEc Citation in Economics](http://citec.repec.org/s/)**: Análisis bibliométrico de las [revistas](http://citec.repec.org/s/#journals) y [working papers](http://citec.repec.org/s/#papers) disponibles en **[RePEc](http://repec.org/)**  $\Box$ Research Papers in Economics).
- *Otros enlaces de interés.*
- **[Generador de Rankings RI3](http://investigacion.universia.net/isi/isi.html)** para clasificar Instituciones Iberoamericanas de Investigación
- **[CNEAI](http://www.mec.es/ciencia/jsp/plantilla.jsp?area=cneai&id=551)** (Comisión Nacional Evaluadora de la Actividad Investigadora). Criterios específicos para cada campo de evaluación de la actividad investigadora
- **[ANECA](http://www.aneca.es/active/pep/pep_3B.htm)**. CRITERIOS DE EVALUACIÓN / Cómo cumplimentar el apartado "indicios de calidad" de una publicación científica en el modelo de CV.
- *Glosario del JCR.*
- **Artículos actuales** (Current Articles): En JCR, número de artículos que ha publicado una revista en un año concreto.
- **Cuartil**: Si una lista de revistas ordenadas de mayor a menor factor de impacto se divide en cuatro partes iguales, cada uno de estas partes es un cuartil. Las revistas con el factor de impacto más elevado están en el primer cuartil, los cuartiles medios son el segundo y el tercero, y el cuartil más bajo es el cuarto. Por ejemplo, en una lista de 100 títulos, el primer cuartil son los 25 primeros títulos, que son los más valorados por los investigadores. En JCR se debe mirar el número de títulos de la lista que nos interesa, dividirlo por 4 y buscar en cuál de las particiones está la revista que buscamos. En IN-RECS los cuartiles ya aparecen delimitadosen las listas.
- **Factor de impacto**: Media del número de veces que en un año determinado han sido citados los artículos publicados por esta revista en los dos años anteriores. Se calcula dividiendo el número de citas en el año corriente de artículos publicados en los dos años anteriores, por el número total de artículos publicados en estos dos años.
- **Factor de impacto agregado**: Media del valor del factor de impacto de todas las revistas de una categoría de JCR.
- **Índice de inmediatez**: Número medio de citas que reciben los artículos del año en curso (Current Articles) de una revista durante el mismo año en que se publica.
- **Índice de inmediatez agregado**: Media del valor del índice de inmediatez de todas las revistas de una categoría de JCR.
- **Total de citas**: Número total de citas recibidas por una revista en un año.
- **Vida media de las citas realizadas** (Citing Half Life): Media de la antigüedad de las citas realizadas por una revista.
- **Vida media de las citas recibidas** (Cited Half Life): Media de la antigüedad de las citas recibidas por una revista.

*Documento elaborado por la Sección de Información Bibliográfica y Referencia de la Biblioteca de la UNED. Para cualquier duda o sugerencia, diríjase a rlozano@pas.uned.es,ymorcillo@pas.uned.es o ehernandez@pas.uned.es*